## Searching the TICAL Resource Database

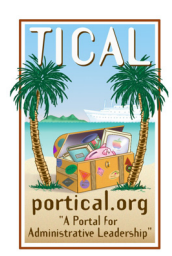

Are you a school administrator with a technology question? TICAL's resource database has over 500 key resources to help busy school administrators provide sound digital leadership. Here's how to find the information you need in a hurry.

First, fire up your computer, make sure you've got an Internet connection, and point your browser to www.portical.org. You'll land on TICAL's home page. TICAL's main menu is on the left side of the page, under the treasure chest and palm trees logo. Scan down to the section called "Find" and you'll see TICAL offers three ways to search for what you need: matrix search, simple search, and advanced search. Each of these approaches to searching the database has certain advantages. Let's take a look at each.

Click "Matrix Search." This is the easiest search to use because all you have to do is planning, integrating technology in standards-based curriculum, data-driven

decision-making, professional development, financial planning, and operations and maintenance. Just click on the topic you're interested in and you'll be taken to the matrix for that topic. All resources on that topic are available from the matrix page and include publications, models/examples, people/organizations, hardware/sortware, and vendors. If you click in the top row, you'll see all the resources for the given type. Or, you can focus your search further by clicking on one of the subcategories. For example, if you  $$ went to the matrix for curriculum integration, with one click you could chose to look for models and examples of best

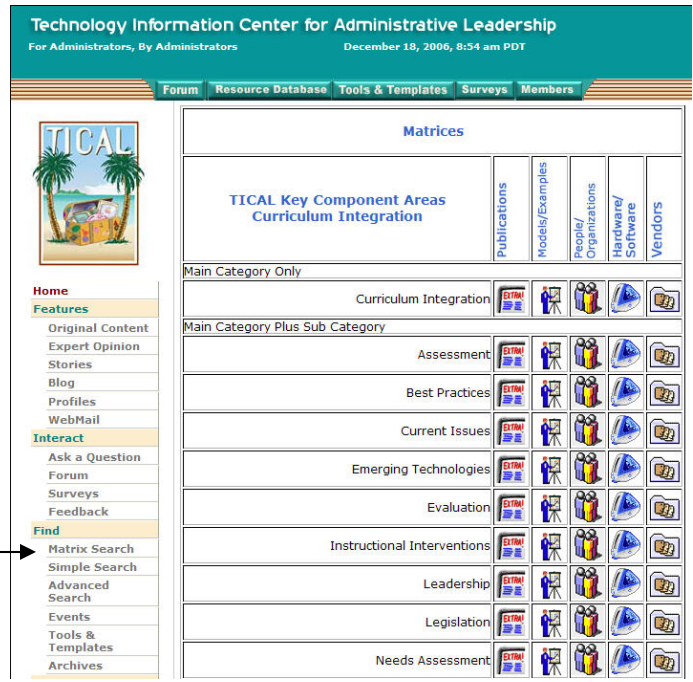

practice, publications on current issues, or any other combination.

Let's try the second approach. In the main navigation on the left of the page, click "Simple Search." To use this approach, you type keywords into the box and click "Begin Search." TICAL will search for your keywords in both the resource titles and in their abstracts. Simple search is easy to use, but its effectiveness is greatest when you choose your keywords and phrases with care. Below the search box are some tips that can help you craft very accurate searches and increase the chances of finding just what you want—and nothing more.

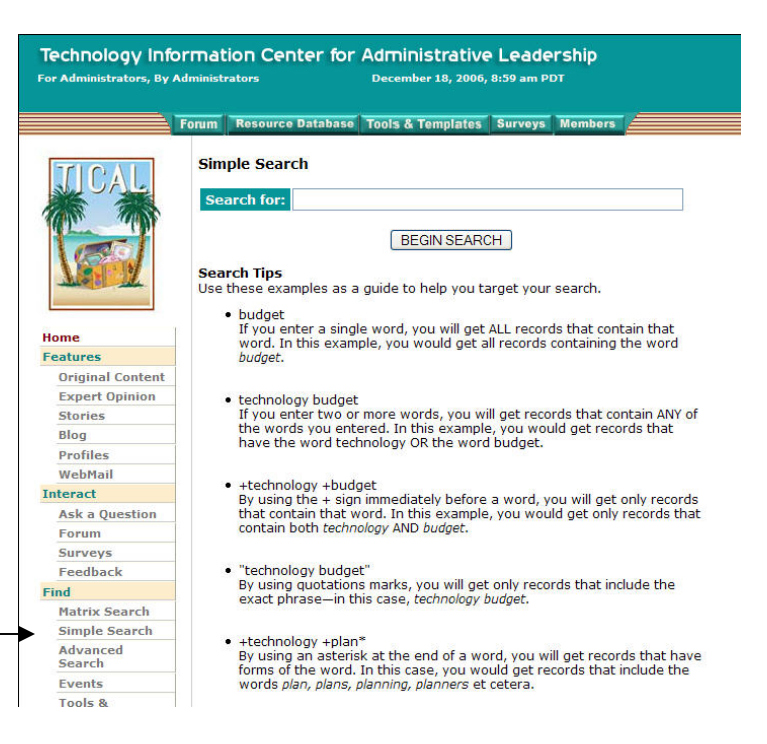

Finally, take a look at "Advanced Search." In this approach, you target your search by setting a series of filters. Like the matrix search, you can narrow your search to a specific topic and sub-topic. In addition, you can hone in on resources specifically recommended for certain positions such as superintendent or principal. Another advantage of the advanced search approach is that you can choose to see all resources on a given topic. You can also search according to special programs such as the National Educational Technology Standards for Administrators (NETS-A) or AB 430.

Not finding what you want? Click Ask-a-Question in the Interact section of the main menu.

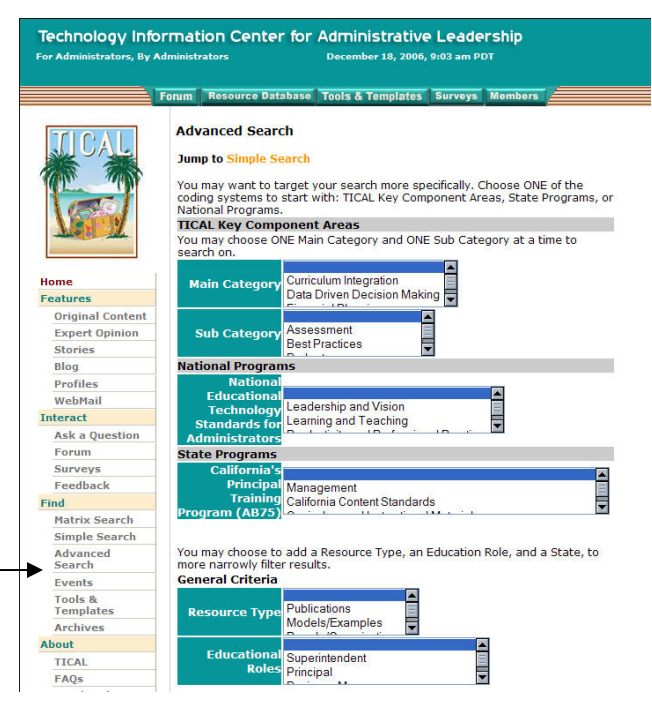